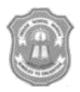

## INDIAN SCHOOL MUSCAT CLASS XI INFORMATION TECHNOLOGY (802) WORKSHEET -2 TOPIC: STRUCTURED QUERY LANGUAGE (MySQL)

Type and execute MySQL commands to do the following:

1. Create the following table ITEM with the field PID as the Primary key. Assume the data type required for each column after checking the values entered in the table. Insert all the rows as shown below in the ITEM table after creating it.

| PID | PNAME               | QTY | PRICE | COMPANY     |
|-----|---------------------|-----|-------|-------------|
| 101 | DIGITAL CAMERA 14 X | 120 | 1200  | RENIX       |
| 102 | DIGITAL PAD1 II     | 100 | 2200  | DIGIPOP     |
| 104 | PEN DRIVE 16GB      | 500 | 1100  | STOREKING   |
| 106 | LED SCREEN 32       | 70  | 2800  | DISPEXPERTS |
| 105 | CAR GPS SYSTEM      |     | 1200  | MOVEON      |

- 2. Display details of the items whose price is in the range 1500 to 3000(both inclusive).
- 3. Display details of those items which do not have any value for QTY.
- 4. Display pname of those items whose company is 'Renix'.
- **5.** Display all details of those items whose price is greater than 100.
- 6. Display pid, pname and company of those items whose price is not between 100 and 500.
- **7.** Display pid and pname of those items whose company is either Renix,Digipop or Storeking.
- 8. Display the highest and least price of the items in the table.
- 9. Display the number of items in the table.
- **10.** Display the total and average price of the items from the table.